## **Procédure de connexion à l'espace PRONOTE sur l'ENT.**

Le lycée Dr Lacroix utilise actuellement pronote via l'environnement de travail académique pour vous donner accès aux informations concernant vos enfants. La procédure à suivre est la suivante :

1 Tout d'abord se connecter à l'espace famille avec les identifiants fournis par l'établissement:

[https://famille.ac-montpellier.fr](https://famille.ac-montpellier.fr/)

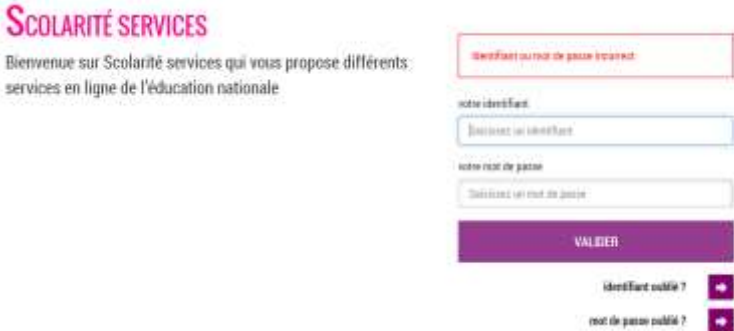

2 Cliquer sur le lien renvoyant sur l'ENT

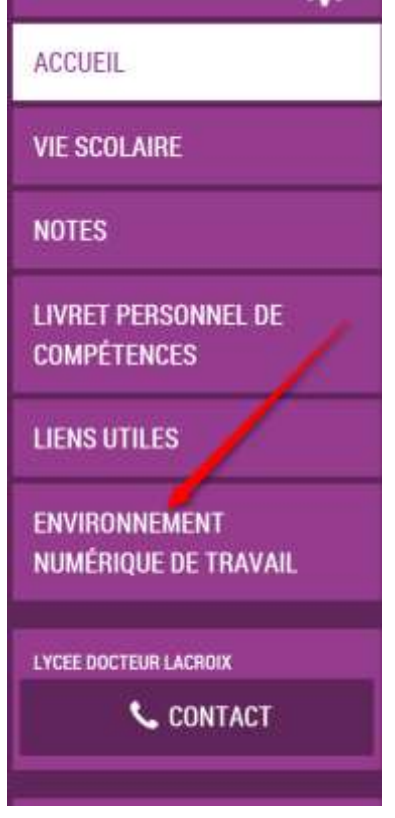

3 Une fois sur l'ENT cliquez sur le bouton de connexion :

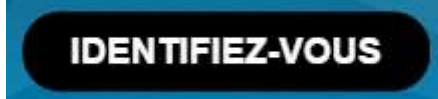

Vous n'avez pas à ressaisir les identifiants.

4 Choisissez le bon onglet :

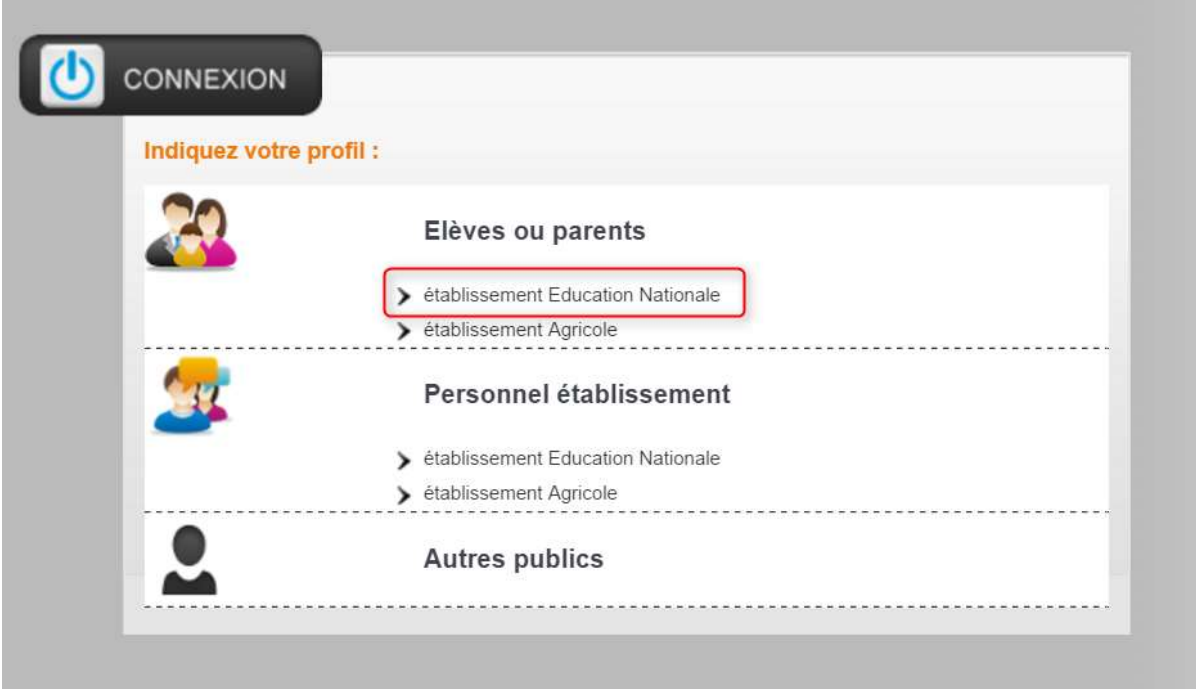

5 Allez sur l'onglet bureau et choisir le menu notes qui donne accès à toutes les informations concernant votre enfant :

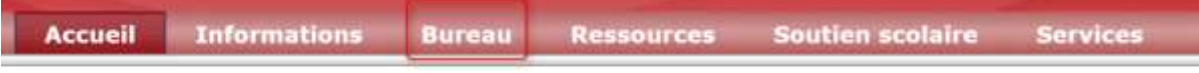